# Quick Start Guide

5 easy steps to effectively implement your TripProximity smart trip tool.

It's painless. Really.

Let's put smart trip technology to work for you.

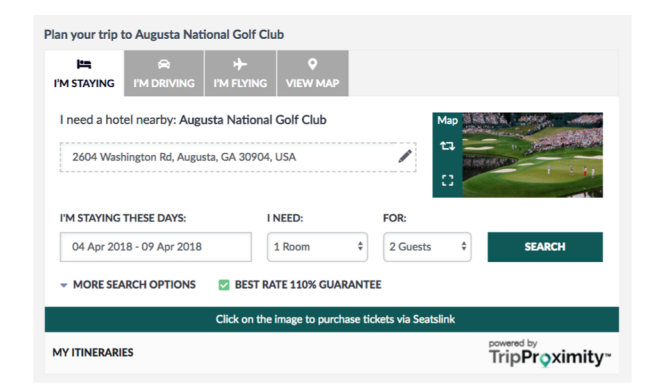

The TripProximity tool integrates trip planning in your website or blog and it can upgrade your current map to a "smart map" with integrated trip planning to your venue or event..

Our smart trip technology lets your visitors easily check availability and book a room at hotels nearby your venue or event. It also gives them driving directions and optional car rental or air tickets.

Here's the win:

### **TIME MATTERS**

It's hotel booking offered when they are deciding their plans. You save time from answering the question "where should I stay?".

### **GIVING MATTERS**

We donate 10% of our revenue to your charity of choice. If you are a nonprofit that goes up to 25% of our revenue as a direct donation to your 501c3. **PROXIMITY MATTERS**

When they arrive, the booked hotel is in close proximity, which saves time getting to you.

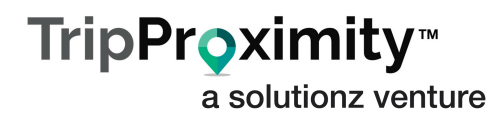

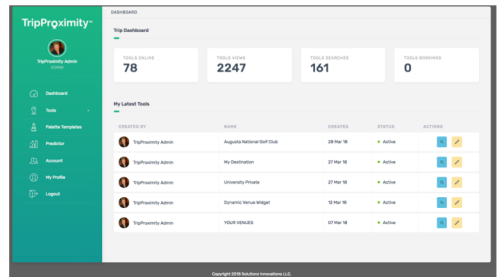

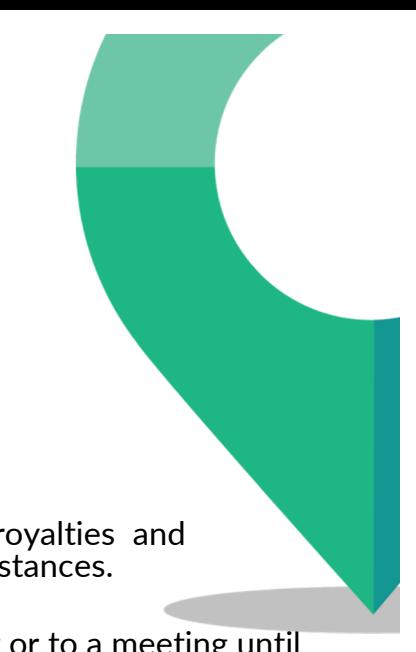

2

# 1 Placement matters.

Determine the best placement on your site to generate royalties and donations from TripProximity. There may be multiple instances.

Many times your customers won't commit to your event or to a meeting until they understand where they will stay overnight.

Making it easy for them to book a hotel nearby that meets their needs frees them to purchase tickets or commit to visiting you. So place your TripProximity widget near decision points.

## Determine your point person.

Implementing TripProximity can be quickly done by any user that has rights of authorship on your website. This might be you, your webmaster, ecommerce administrator or your marketing firm.

# Details you will need

Gather address, dates of event and the image you want to use in order to complete the building of your smart trip tool. If there is a link for ticketing or registration for an event, or more information on the venue, grab the link.

# 4

5

3

Build it on our portal

Click on Start Now on TripProximity.com. The simple questionnaire walks you through the steps using the details you have gathered. The toolkit creates a "snippet of code or gives you the opportunity to host the tool on our site.

# Begin using the tool and let people know!

If you are using the hosted version, bookmark the URL. If you are installing it, open an HTML container or edit in Text Mode and paste the snippet of code. Save the page. You will see the widget rendered on your page.

Everyone starts at Level 1. When you reach 10 bookings, we will automatically promote you to level 2 and you will earn a royalty. So let your team know!

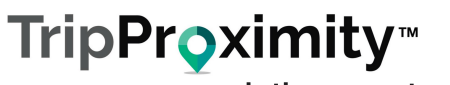

a solutionz venture